## 液质联用仪操作规程

## **1.** 开机步骤

- 1.1 现场准备: 将水相放入 A 瓶或者 D 瓶, 有机相放到溶剂瓶 B 或 C。 如果有柱塞清洗附件,请配置 90/10 (水/异丙醇)溶液,并在每 次开机前打开,调节其流动速冻为每分钟 10-20 滴左右。
- 1.2 打开液氮罐自增压阀门,调节液氮罐或氮气发生器的输出压力为 0.56-0.69MPa。
- 1.3 依次打开 LC1200 各电源开关, 打开 G6100 系列 SQ 的电源开关, 前 级泵启动,然后涡轮泵开始工作,等待 2min 左右待 SQ 上的 Smart Card 的通讯板完成初始化。
- 1.4 执行 Start-Programs-Accessories-Command Prompt 打开 Dos 提示符, 输入命令 Ping192.168.254.12,观察是否通讯正常。

 1.5 如果结果显示通讯正常,回到桌面启动 Instrument 1 online 图标, 此时 Chemstation 软件启动, 至 chemstation 启动完成, 表示仪器通讯正 常。

## **2.** 编辑运行方法

2.1 软件启动完成后的画面如下:

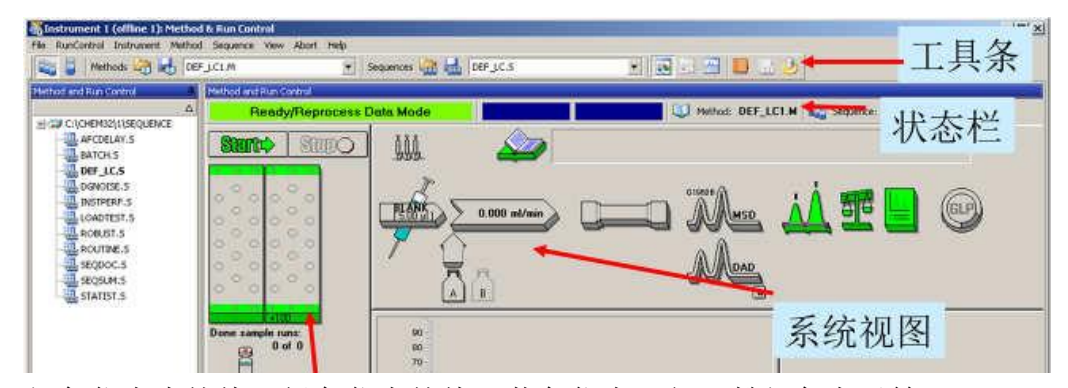

红色代表未就绪,绿色代表就绪,蓝色代表运行,粉红色表示等 待进样。

- 2.2 打开 Chemstation Online 工作站, 选择方法和运行控制界面
- 2.3 从序列菜单,选择新建序列
- 2.4 从序列菜单中选择序列参数。
- 2.5 编辑序列表
- 2.6 运行序列

选择序列进样方式,点击 start 开始进样。

## **3.** 关机程序

- 3.1 确认前级泵的气镇阀(Gas Blast Valve)处于关闭状态,此气镇阀在操作 状态应定期打开(逆时针旋转到底),建议每周打开一次,每次 30-60 分钟,以便泵油能够回流并去除泵油中易挥发的组分。
- 3.2 丛视图菜单中选择诊断界面,并从 Maintenance 菜单中选择 MSD Vent,

知道 Vent 对话框蓝色进度条走完,选择 close。

3.3 关闭工作站,此时可以关闭各个模块的电源。